## FW-RVD + FW3170 연결 방법

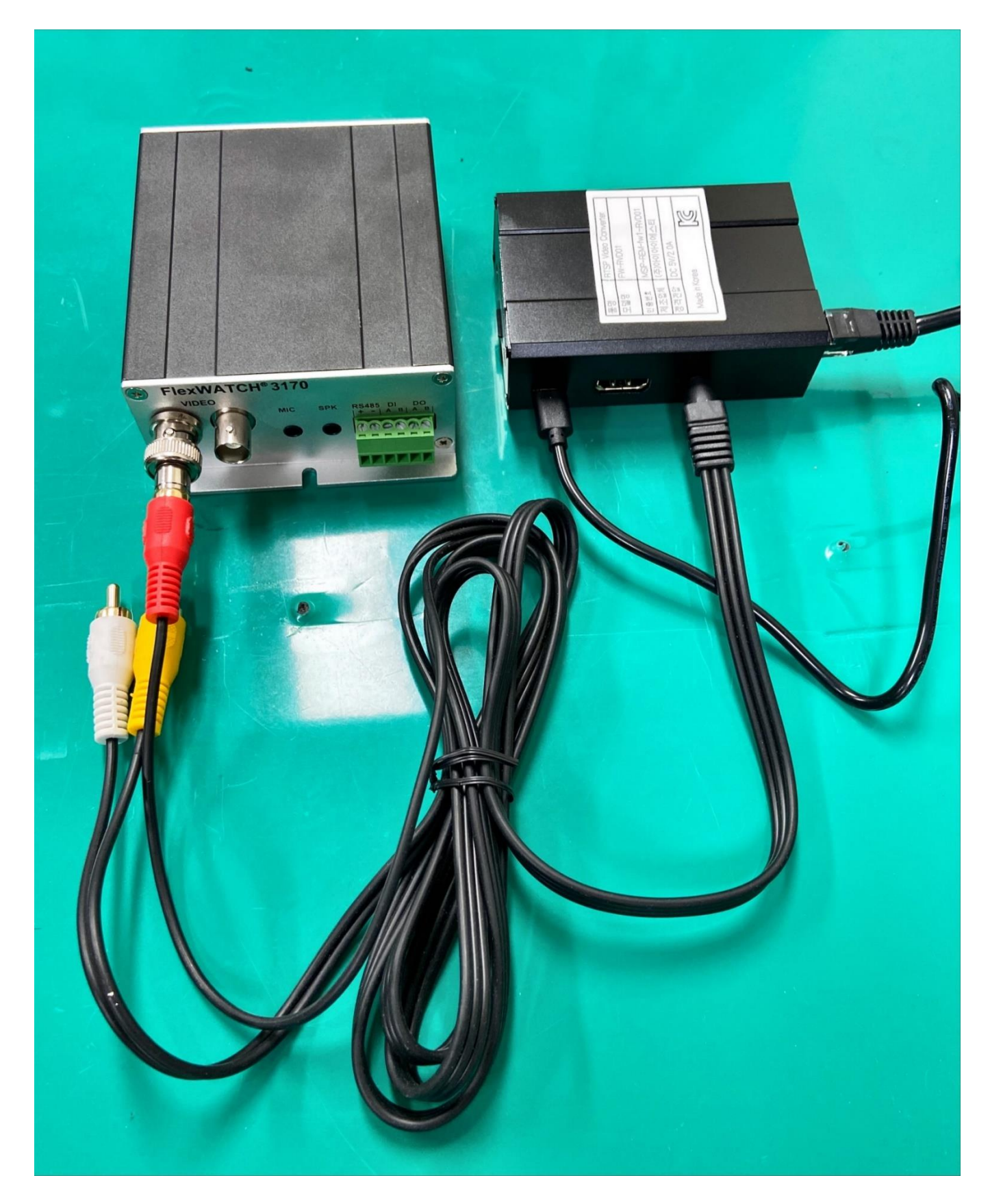

## RVD IP 설정 방법

•

•

1. Putty 를 실행하여 Host Name 에 RVD 의 IP 주소를 입력하고 Open 버튼 클릭. (Default: 192.168.0.81)

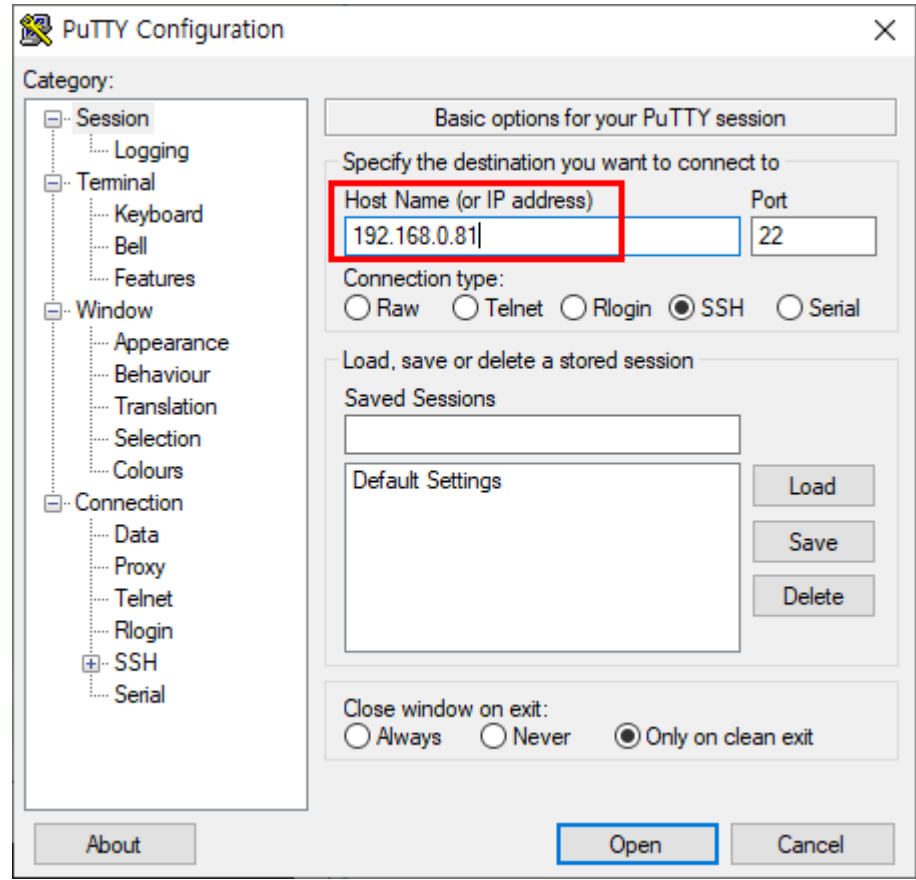

2. ID 는 pi 이고 password 는 1234 입니다. (ID/PW = pi/1234)

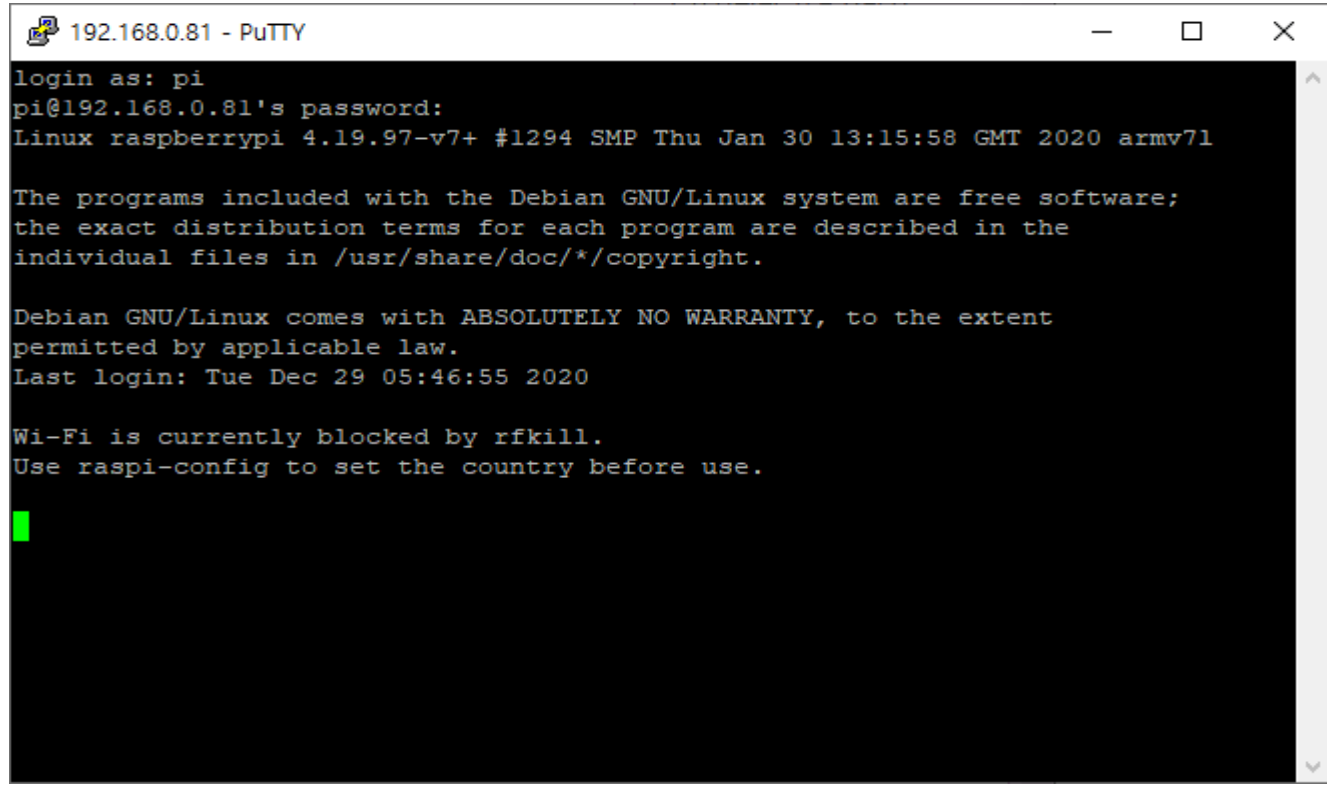

3. Ctrl + c 입력

 $\bullet$ 

4. Sudo nano /etc/dhcpcd.conf 입력

pi@raspberrypi: ~  $\times$  $\Box$ login as: pi À pi@192.168.0.11's password: Linux raspberrypi 4.19.57-v7+ #1244 SMP Thu Jul 4 18:45:25 BST 2019 armv71 The programs included with the Debian GNU/Linux system are free software; the exact distribution terms for each program are described in the individual files in /usr/share/doc/\*/copyright. Debian GNU/Linux comes with ABSOLUTELY NO WARRANTY, to the extent permitted by applicable law. Last login: Wed Apr 8 20:17:12 2020 SSH is enabled and the default password for the 'pi' user has not been changed. This is a security risk - please login as the 'pi' user and type 'passwd' to set a new password. pi@raspberrypi:~ \$ sudo nano /etc/dhcpcd.conf

5. ip\_address, routers, domain\_name\_servers 를 변경하고 Ctrl+X 를 누릅니다.

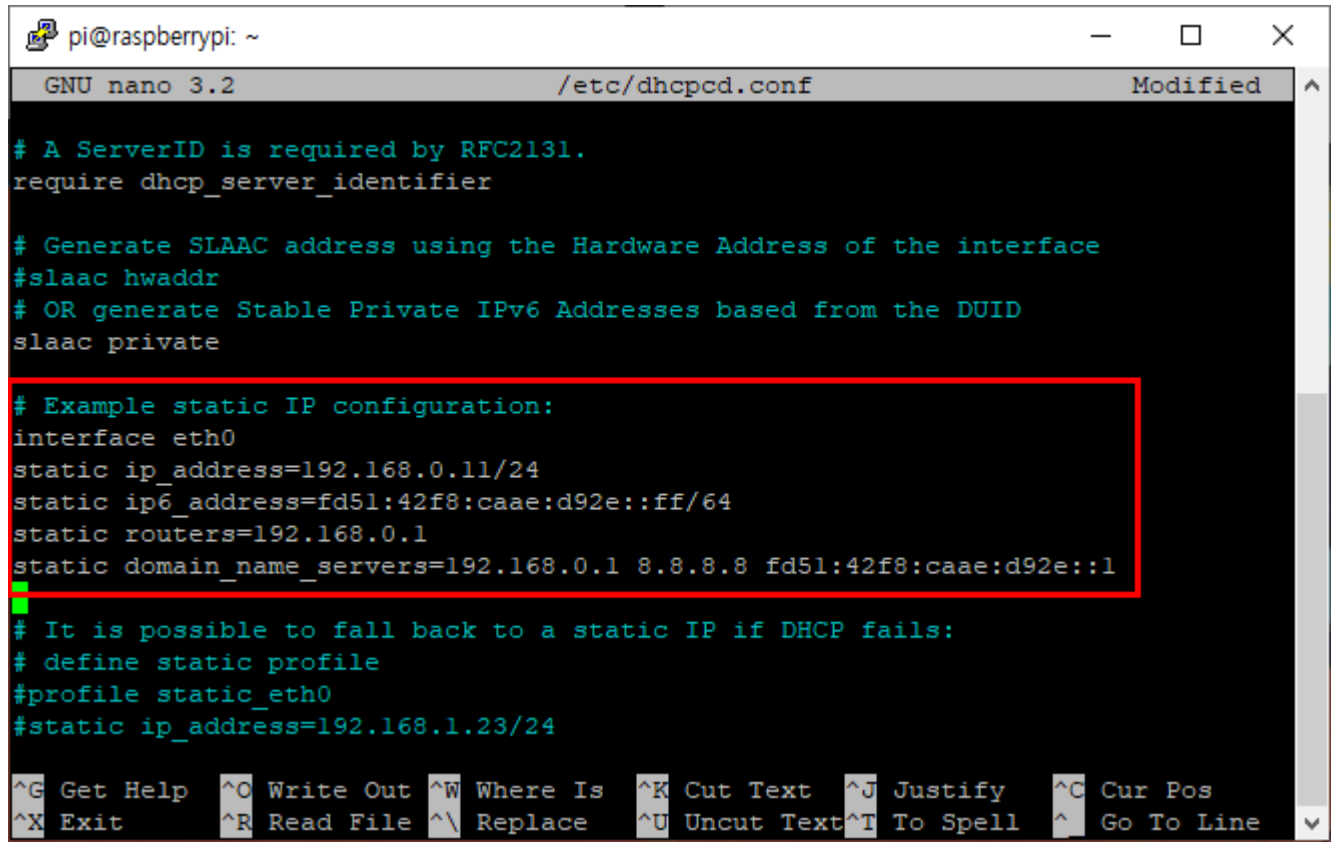

6. Save modified buffer?에 y 를 입력합니다.

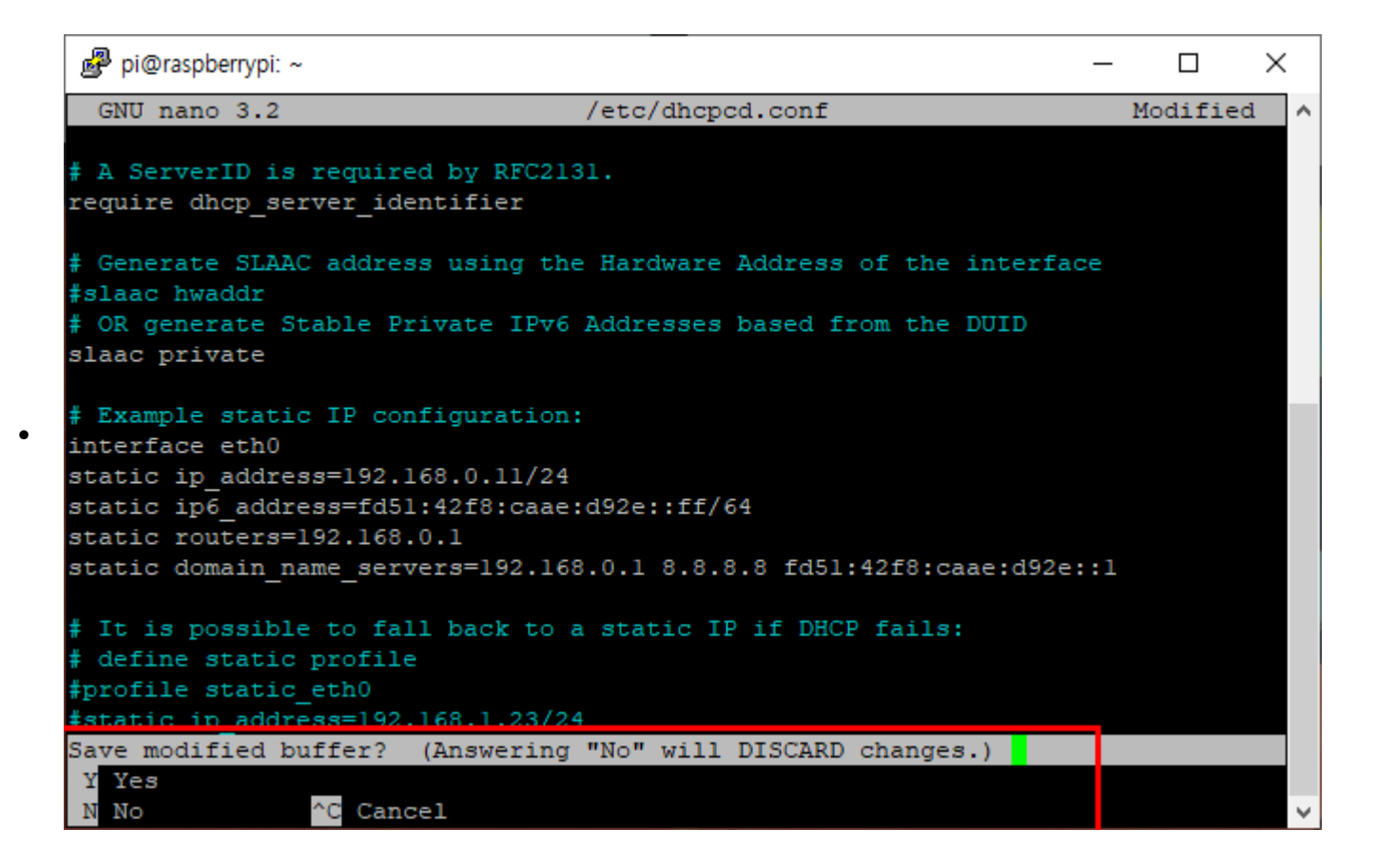

7. Enter 키를 누릅니다.

 $\bullet$ 

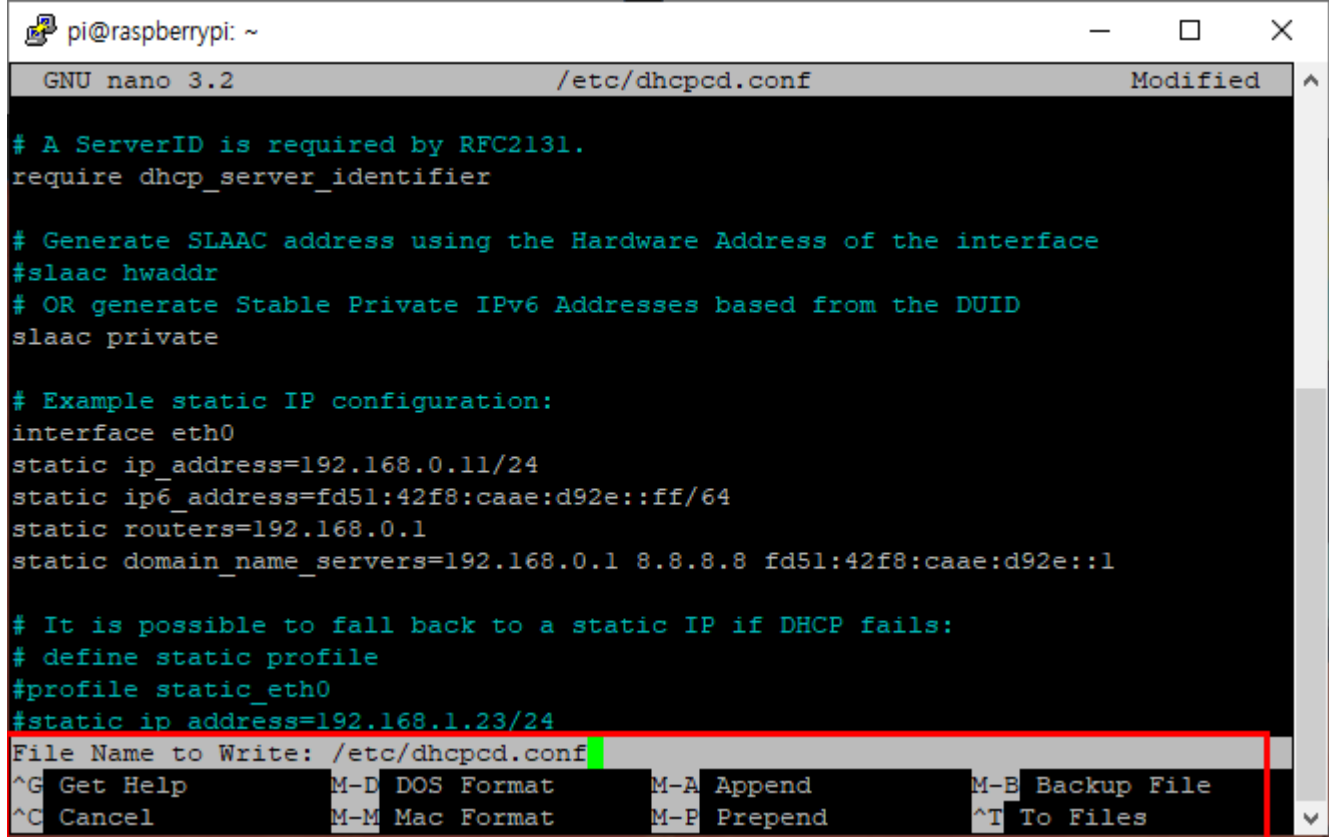

8. Sudo reboot 입력하고 Enter 를 누릅니다. 재부팅 후 변경된 IP 를 확인하세요.

•

pi@raspberrypi: ~  $\equiv$  $\Box$  $\times$ login as: pi À pi@192.168.0.11's password: Linux raspberrypi 4.19.57-v7+ #1244 SMP Thu Jul 4 18:45:25 BST 2019 armv71 The programs included with the Debian GNU/Linux system are free software; the exact distribution terms for each program are described in the individual files in /usr/share/doc/\*/copyright. Debian GNU/Linux comes with ABSOLUTELY NO WARRANTY, to the extent permitted by applicable law. Last login: Wed Apr 8 20:17:12 2020 SSH is enabled and the default password for the 'pi' user has not been changed. This is a security risk - please login as the 'pi' user and type 'passwd' to set a new password. pi@raspberrypi:~ \$ sudo nano /etc/dhcpcd.conf pi@raspberrypi:~ \$ sudo reboot

## RVD 에 IP Camera RTSP 등록 방법

• 브라우저 주소창에 RVD IP 주소 입력 (아래와 같이 연결하고자 하는 IP 카메라의 RTSP 주소를 입력함.)

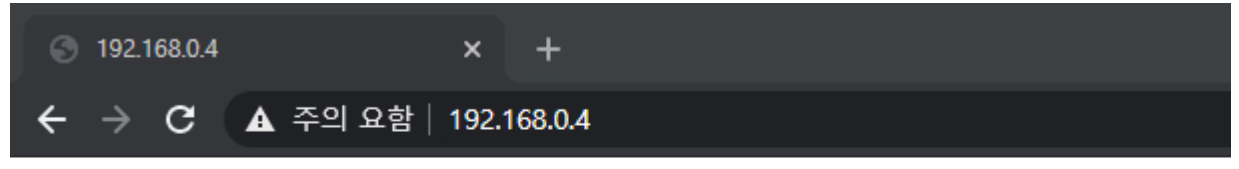

• IP카메라 접근 주소를 입력하세요

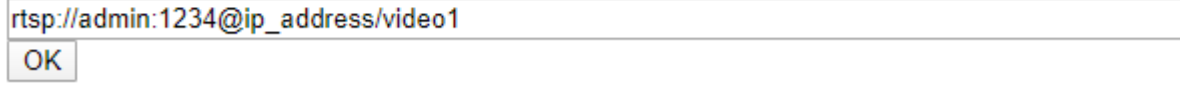

- ex. 트루엔 카메라의 RTSP 주소 형식은 rtsp://아이디:비번@ip 주소/video1
- 참고: 해상도는 1920x1080 까지 지원합니다. (권장: 640x480)
- RVD 에 연결된 FW3170 에서 영상 출력 확인

•

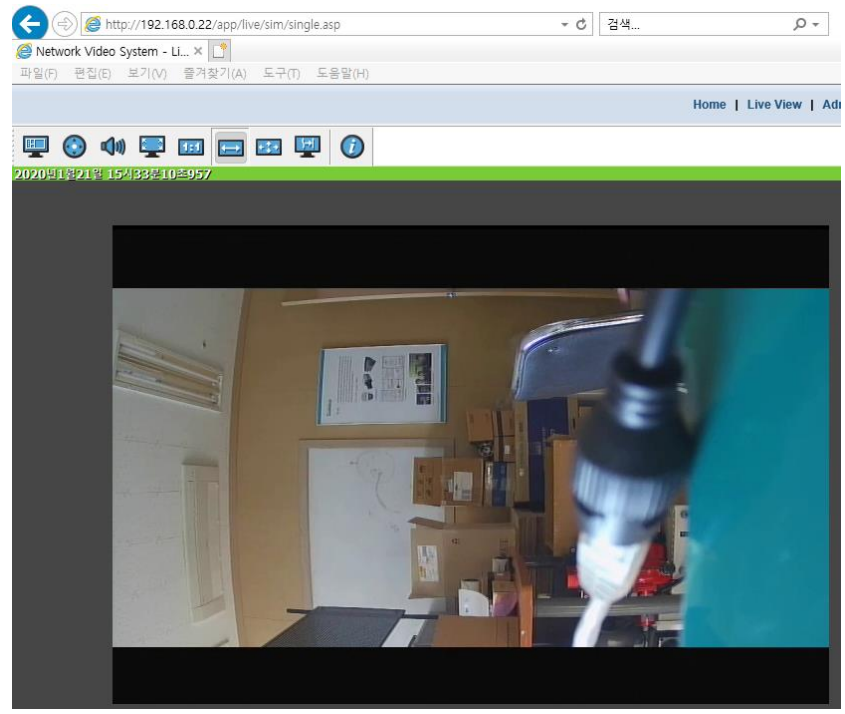